#### **BEST BRAIN EXAMINATIONS KONSORTIUM** SPECIAL PRIVATE MOCK FOR BECE CANDIDATES **– APRIL 2022** *MARKING SCHEME* **– ICT**

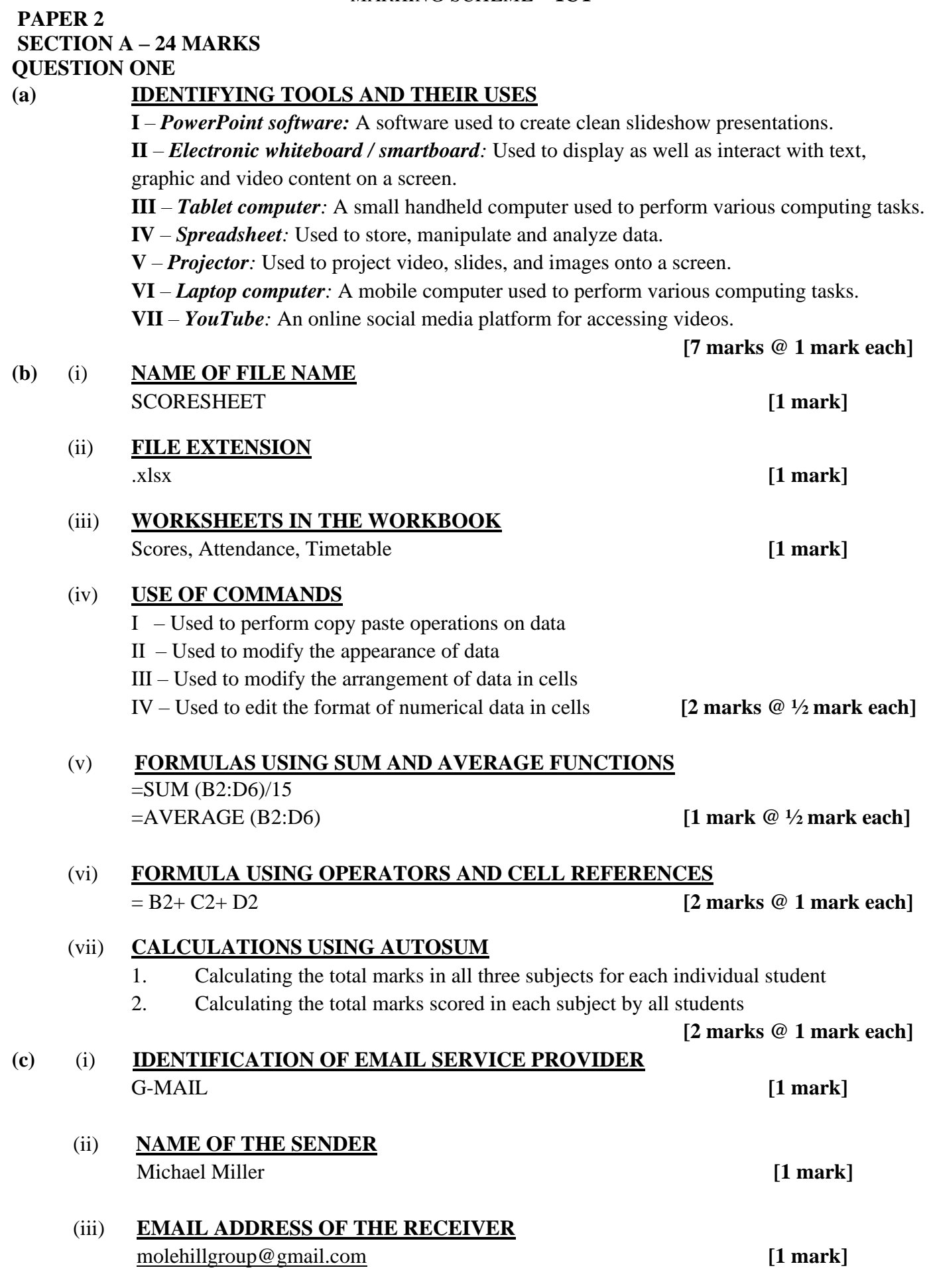

#### **(iv) FUNCTIONS OF COMMAND**

**Archives** – moves the email from the inbox to another location for later access **Reports Spam** – Flags the email as a spam message and removes it from the inbox **Forward** – Used to send the current message to another user

#### **QUESTION TWO**

# **(a) WAYS A LAPTOP CAN BE USEFUL TO A STUDENT AS AN EDUCATIONAL ICT**

# **TOOL**

- Storing and organizing information
- Writing reports
- Researching information on the internet
- Preparing project presentations.
- Watching educational videos
- Collaborating with other students online
- Sending and receiving information

# **[4 marks @ 1 mark each]**

**[3 marks @ 1 mark each]**

#### **(b) BENEFITS OF USING POWERPOINT SOFTWARE IN THE CLASSROOM**

- Helps in the use of images, animations, videos etc. for teaching and learning which helps students remember information for a long time.
- Helps to project visuals that would otherwise be difficult to bring to class.
- Helps to bullet major points thereby encouraging effective teaching and learning in the classroom.
- **Etc**.

#### **[2 marks @ 1 mark each]**

# **(c) BENEFITS OF USING E-MAIL**

- Messages can be accessed from anywhere on the internet
- Files can be sent along with messages
- It's quick and easy to use
- A single message can be sent to multiple recipients
- Allow sending of multimedia messages e.g. text, audio, video, images
- Messages can be forwarded to another recipient upon receipt.
- One can save money since it is inexpensive.

#### **[4 marks @ 1 mark each]**

### **(d) WAYS STUDENTS CAN MISUSE SMART PHONES**

- They may become addicted
- Accessing inappropriate content e.g. pornographic materials
- It may reduce physical activity among students
- Some may use it for fraudulent activities
	- **Etc**. **[2 marks @ 1 mark each]**

#### **QUESTION THREE**

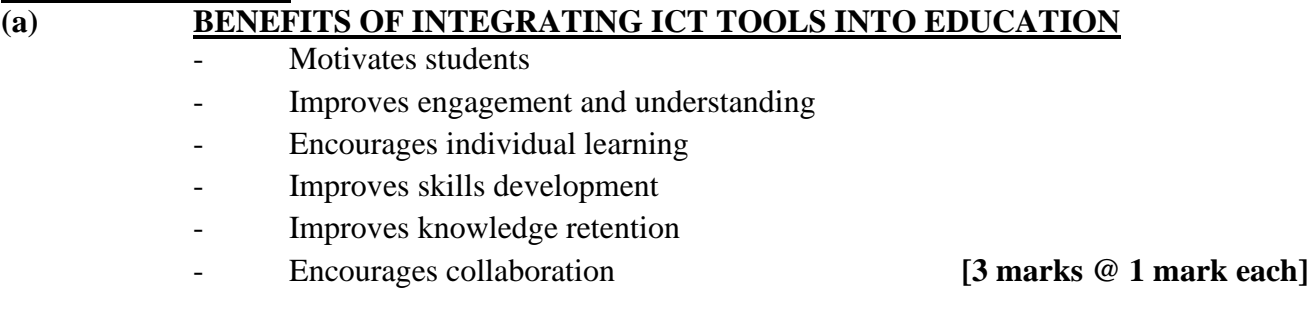

#### **(b) (i) DIFFERENCE BETWEEN A WORKBOOK AND A WORKSHEET**

A worksheet is a single set of where data is being entered while a workbook is an entity where multiple worksheets can be added to access the data. **[2 marks]** 

### (ii) **STEPS TO CREATE A NEW WORKBOOK**

- 1. Click on the start button
- 2. Click on All Programs
- 3. Click on Microsoft Office
- 4. Click on Excel **[2 marks @ ½ mark each]**

# **(c) WAYS TO SAVE INFORMATION FROM A WEB PAGE FOR LATER ACCESS**

- 1. Using the browser menu to save the page using the Save As command
- 2. Copying and pasting the web page into a word processing application and saving it as a document.
- 3. Bookmarking the web page using the browser menu.

# **[3 marks @ 1 mark each]**

# **(d) BENEFITS OF SAVING TEXT FROM A WEB PAGE IN A WORD DOCUMENT**

- Allows formatting the text with more visually appealing features
- Allows the editing of the text
- Allows the text to be accessed later even without an internet connection

 **[2 marks @ 1 mark each]**

# **QUESTION FOUR**

# **(a) (i) MEANING OF THE WORLD WIDE WEB**

**The World Wide Web**—commonly referred to as WWW, W3, or the Web—is an interconnected system of public webpages accessible through the Internet. **[1 mark]**

# (ii) **HOW INFORMATION CAN BE ACCESSED FROM THE WEB**

- 1. Install a web browser on the computer
- 2. Launch the web browser
- 3. In the address bar of the browser type the web address www.ghanaweb.com
- 4. Click on the hyperlink of any news article of interest.

# **(b) (i) MEANING OF VIDEO CONFERENCE**

**A video conference** is a live, visual connection between two or more people residing in different locations. **[1 mark]** 

# **(ii)****BENEFITS OF VIDEO CONFERENCING**

- It increases productivity
- It saves money
- It saves time
- Many people can share information at the same time. **[2 marks @ 1 mark each]**

# **(c) CHARACTERISTICS OF SECURE EMAIL PASSWORDS**

- Is long, at least 8 characters.
- A mixture of both uppercase and lowercase letters
- A mixture of letters and numbers
- Does not include names and dictionary words
- Is not personalized
- Is not made up of patterns and predictable formulas
- Is unique for all accounts **[2 marks @ 1 mark each]**

#### (d) (i) **CALCULATING THE TOTAL PHONE CALLS IN CELL B6 USING CELL REFERENCES ONLY.**  $= B2 + B3 + B4 + B5$  [1 mark]

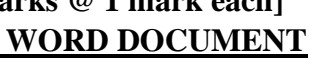

 **[3 marks]**

## (ii) **CALCULATING TOTAL LEADS USING AUTOSUM**

- 1. Select the cell C6
- 2. Click on AutoSum command
- 3. Verify the cell references
- 

# **QUESTION FIVE**

# **(a) DESCRIPTION OF WORD FEATURES**

# (i) **RULE**

A feature in Word used to see and set tab stops, move table borders and line up objects in a document. **[1 ½ marks]**

# (ii) **SPELLING AND GRAMMAR**

A feature in Word used to grammar and spelling related corrections in a document

**[1 ½ marks]**

### (b) **DISADVANTAGES OF E-MAIL**

- Used to spread viruses
- Used to spread alarm messages
- Used by fraudsters to dupe people
- **Etc.**

 **[3 marks @ 1 ½ mark each]**

# (c) **STEPS TO OBTAIN INFORMATION FROM THE INTERNET**

- 1. Open a web browser
- 2. Enter the website address of a search engine in the address bar
- 3. Enter search keywords of the information you wish to find in the search bar of the search engine
- 4. Click on the link of the website from the search results that matches the information you wish to find. **[3 marks]**

### (d) **RECTIFYING AN EXCEL FORMULA**

 **PAPER 1 [40 MARKS]**

All calculations in a worksheet need to begin with an equal sign  $(=)$ . Therefore, to rectify this situation, Sena simply needs to type '=' in front of his formula.

**[3 marks]**

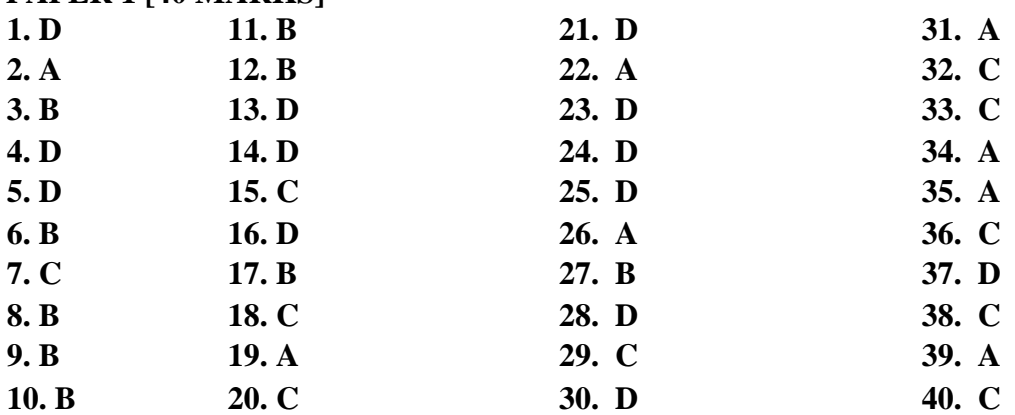

**4.** Press Enter **[2 marks @ ½ mark each]**